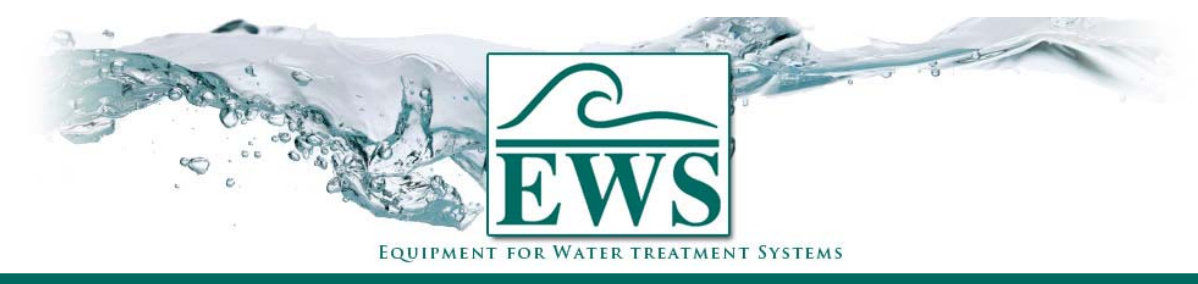

# **ES2030 CV**

**Software update SD Karte** 

### **■ Beschreibung**

Wenn Ihre Steuerung Typ ES2030CV ein Anschluß für eine SD Karte hat (Softwareversion 3.00.00 und höher), so können Sie Software updaten mittels einer SD Karte.

**ATTENTION ! : Nach Softwareupdate werden die Einstellungen zurückgesetzt auf den Fabrikseinstellungen. Sie müssen nach Update die Steuerung wieder auf Neues programmieren.** 

## **■ Allgemeine Hinweise**

#### SD Karte

Auf der SD Karte muß den Software stehen nach dem die Software updated werden soll. Auf unserer Website stehen die Zip Datei mit der Softwareversionen (Version 3.00.00 und höher) zur Verfügung. Diese Zip Datei muß ausgepackt werden auf dem Hauptverzeichnis einer SD Karte. Nach auspacken des Zip Dateis muß ein Verzeichnis "es2030c" in dem Hauptverzeichnisstehen. Die SD Karte ist jetzt fertig für Update der Software.

#### **ACHTUNG ! : Standard SD Karte (bis 2GB) sind immer geeignet SDHC Typ können verwendet werden ab Bootversion 2.00.**

#### **Steuerung**

- Schalten Sie die Steuerung ab.
- Nehmen Sie die Frontplatte weg (4 Schrauben los machen)
- Stecken Sie die SD Karte in dem Anschluß (sehe unterstehenden Bilder).

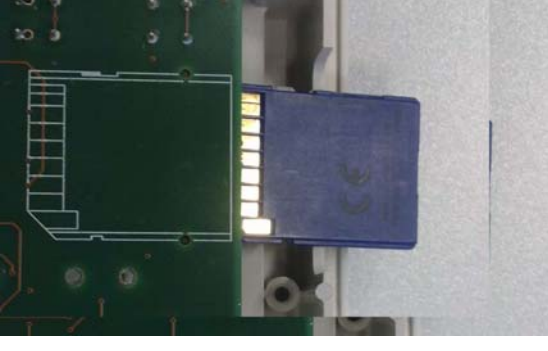

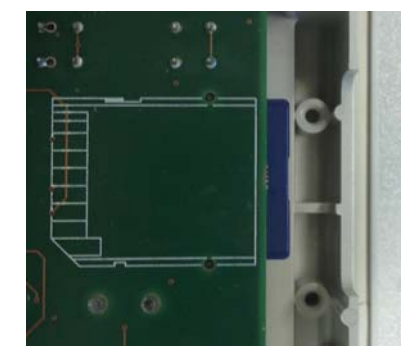

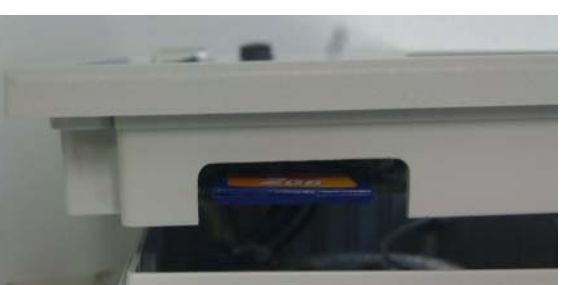

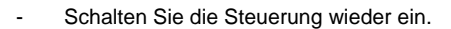

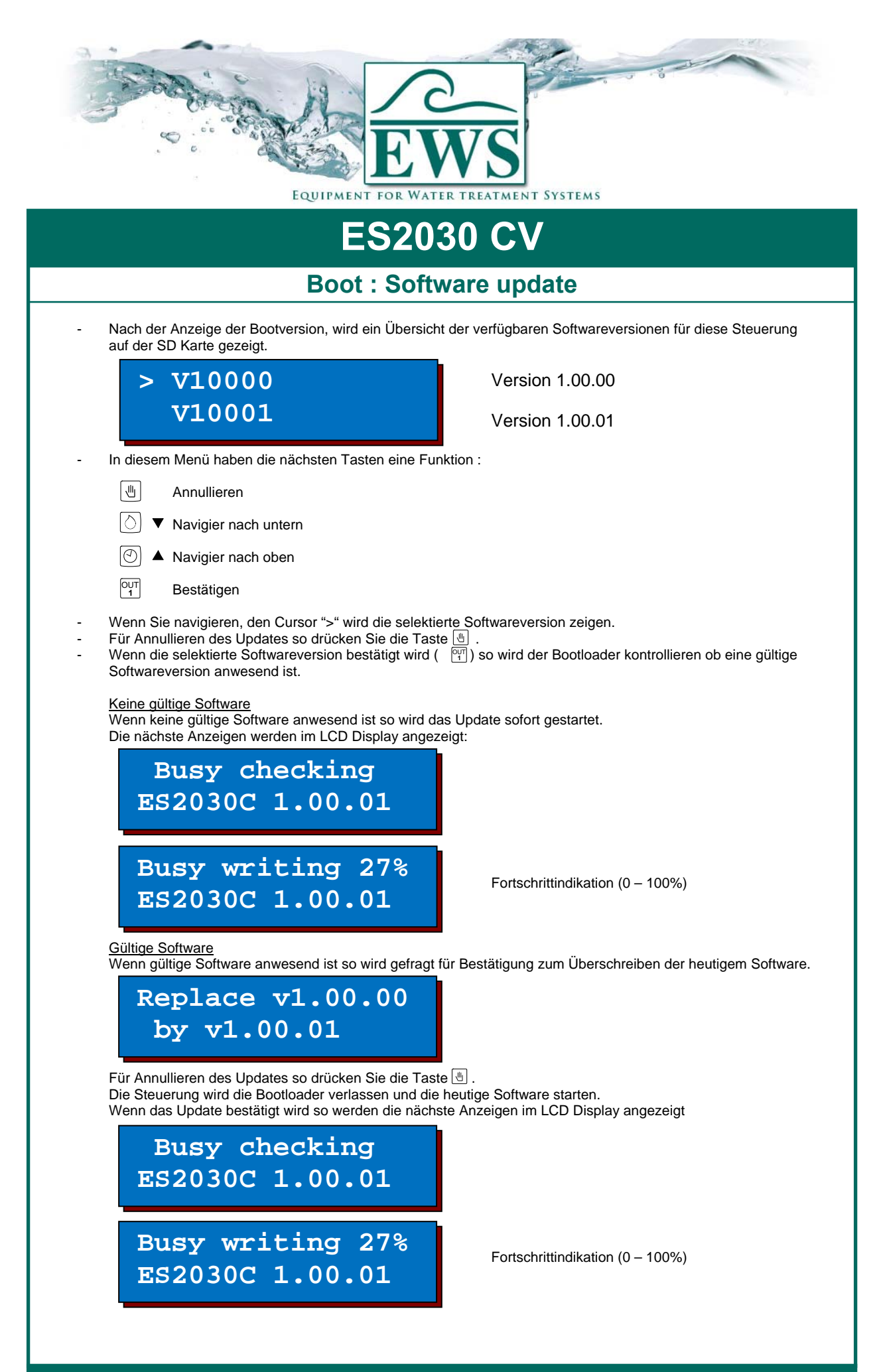